# **Analisador de Energia de Baixo Custo Empregando Arduino**

Renato Santos Freire Ferraz<sup>1</sup> Rafael Santos Freire Ferraz<sup>2</sup> Brenda Leal Mota Santos<sup>3</sup>

### **RESUMO**

A eficiência energética possui grande impacto em um desenvolvimento sustentável. Em contrapartida, nem sempre é possível obter um elevado índice de eficiência devido ao alto custo de equipamentos de monitoramento, que são os grandes responsáveis pela sua análise, permitindo a escolha de medidas que resultem no aumento desse índice. Com isso, visou-se desenvolver um analisador de energia em plataforma aberta, capaz de realizar medições de tensão (127 V ou 220 V) e corrente (100 A) alternada em sistema monofásico, além da capacidade de armazenar esses dados e visualizar através de um display de cristal líquido (LCD). Para isso, foi utilizada a plataforma arduino, e um conjunto de sensores com intuito de fazer as devidas medições, sendo possível obter valores com erros inferiores a 2,4% quando comparados com os medidos com o multímetro aos medidos com multímetro. Portanto, o produto desenvolvido possibilitou uma maior facilidade no monitoramento da eficiência energética, com um custo reduzido.

Palavras-chave: Arduino; Analisador de energia; microcontrolador.

# **1. INTRODUÇÃO**

 $\overline{a}$ 

No século XIX, deu-se início a utilização da energia elétrica no mundo, em função de avanços na compreensão de fenômenos elétricos, com cientistas como André-Marie

<sup>&</sup>lt;sup>1</sup> Graduando em Engenharia Elétrica pela Universidade Estadual de Santa Cruz (UESC). E-mail: renatofferraz@gmail.com

<sup>2</sup> Mestrando em Engenharia Elétrica pela Universidade Federal de Campina Grande (UFCG). E-mail: rafael.ferraz@ee.ufcg.edu.br

<sup>3</sup> Graduanda em Engenharia Elétrica pela Universidade Estadual de Santa Cruz (UESC). E-mail: brenda.leal.mota@gmail.com

Ampere, George Simon Ohm, entre outros [1]. A partir desse momento, houve um considerável aumento na demanda de energia elétrica mundial.

Durante a história, essa energia foi responsável por grande parte do desenvolvimento da humanidade. Por conseguinte, foi necessário, ao longo do tempo, expandir e descobrir novas formas de geração de energia elétrica.

Atualmente, devido ao considerável consumo de energia elétrica no mundo, exigindo-se um maior aproveitamento da energia produzida. Com isso, a eficiência energética tornou-se um grande pilar para o desenvolvimento sustentável, contribuindo para diminuição da demanda de geração de energia elétrica, reduzindo assim os danos socioambientais gerados pela criação de matrizes energéticas [2].

Um meio para se obter a eficiência energética, sãos os instrumentos de monitoramento, como é o caso dos analisadores de energia. Esses aparelhos são responsáveis basicamente, por analisar os parâmetros elétricos e gerar relatórios que possibilitam detectar eventuais ineficiências, além de fazer um diagnóstico energético adequado para futuras correções e aprimoramentos. Porém, a principal desvantagem é que esses equipamentos são relativamente caros, tornando-se inacessível para pequenos consumidores.

Recentemente, tem sido desenvolvido, com frequência, projetos de analisadores de energia baseado em microcontroladores comumente utilizados no mercado, como é o caso do Atmega 328p. É possível observar em [3] que o autor buscou desenvolver um wattímetro utilizando um Arduino Uno e o programa *Labview*, inserido em um computador pessoal para fazer o monitoramento dos dados. Ademais, nota-se em [4] o desenvolvimento de um sistema utilizando novamente o Arduino para fazer um monitoramento multicanal de potência elétrica, podendo fornecer informações de tensão e corrente simultaneamente.

Portanto, nesse trabalho, um analisador de energia de baixo custo, em plataforma aberta, capaz de medir, em intervalos de tempo ajustável, diversos parâmetros elétrico, como corrente, tensão alternada e potência aparente. Além disso, é possível armazenar todas essas informações (com o horário da medição), para uma análise posterior. Um ponto fundamental do projeto consiste na facilidade de programação do dispositivo por qualquer usuário, em que através de botões, pode fazer ajuste de intervalo de tempo, horário e data.

# **2. FUNDAMENTAÇÃO TEÓRICA**

A fundamentação teórica foi dividida em três tópicos, abrangendo as temáticas do microcontrolador, valores eficazes da tensão e corrente, a potência aparente.

• Microcontrolador

O projeto é baseado, em um microcontrolador que é, basicamente um dispositivo capaz de mesclar *hardware* com *software*. Dessa forma, é possível, através de um código de programação controlar o *hardware* [5]. O microcontrolador utilizado foi o Atmega 328p da Atmel ® que é comumente encontrado na plataforma arduino.

A principal função do arduino é, de forma simplificada, receber um conjunto de entradas (sensores), processá-las através do *software,* com intuito de ativar um conjunto de saídas. O Arduino UNO possui 14 entradas e saídas digitais, 6 entradas analógicas e um conversor analógico para digital com resolução de 10 bits, para a leitura das entradas analógicas [6].

Deve-se ressaltar, que o microcontrolador e seus periféricos buscam compor, em conjunto, um sistema embarcado. Sabe-se que esse tipo de sistema, pode ser definido como um sistema computacional de uso dedicado, que desempenha uma ou duas funções. Esse sistema faz parte de um dispositivo completo que inclui o *software* o *hardware*, composto por componentes elétricos e partes mecânicas. Além disso, diferentemente de um computador de uso geral, o sistema embarcado não é projetado para realizar uma ampla quantidade de processamento de dados [7]. Dessa forma, esse tipo de sistema possui diversas vantagens, como tamanho, custo e consumo de energia reduzidos.

• Tensão eficaz e corrente eficaz

O valor eficaz de uma corrente periódica pode ser definido como uma corrente contínua que libera a mesma potência média para um resistor que a corrente periódica [8]. Para o seu cálculo, sabe-se que a potência média absorvida pelo resistor no circuito de corrente alternada é dada pela Equação (1), já a potência absorvida pelo resistor no circuito de corrente contínua é observada na Equação (2), sendo  $I_{RMS}$ , o valor da corrente eficaz.

$$
P = \frac{R}{T} \int_0^T i^2 dt
$$
 (1)

$$
P = I_{RMS}R
$$
 (2)

A partir de ambas Equações (1) e (2), tem que a equação para a corrente eficaz, como observado a seguir (Equação (3)).

$$
I_{RMS} = \sqrt{\frac{1}{T} \int_0^T i^2 dt}
$$
 (3)

A mesma análise é realizada para a obtenção da tensão eficaz,  $V_{RMS}$ , dada pela Equação (4).

$$
V_{RMS} = \sqrt{\frac{1}{T} \int_0^T v^2 dt}
$$
 (4)

• Potência aparente

Para o entendimento da potência aparente, deve-se primeiro explicitar a expressão para o cálculo da potência ativa, que é dada pela Equação (5), onde  $\theta_v$  é o ângulo referente a tensão, enquanto que  $\theta_i$ , a corrente.

$$
P = V_{RMS} I_{RMS} \cos(\theta_v - \theta_i) \tag{5}
$$

Já a potência aparente é definida como o produto dos valores eficazes da tensão e da corrente, sendo a unidade no sistema internacional, o volt-ampères (VA) [8]. Na Equação (6), pode-se observar a expressão referente a potência aparente.

$$
S = V_{RMS} I_{RMS} \tag{6}
$$

#### **3. DESENVOLVIMENTO**

O desenvolvimento do analisador de energia de baixo custo, foi baseado na implementação e verificação do funcionamento de cada componente separadamente e na junção de todas as partes. O projeto utiliza alguns componentes de fundamental importância para o funcionamento do medidor, que são os seguintes:

## *a) Display de cristal líquido (LCD)*

O display de cristal líquido permite visualizar todas as informações necessárias instantaneamente. Sendo fundamental para uma consulta rápida de valores de tensão, corrente e potência além de facilitar no momento do ajuste dos parâmetros do aparelho, como é mostrado na Figura 1.

Esse componente compõe a interface homem-máquina (IHM) do produto, já que busca fornecer informações e controle necessários para que o usuário realize uma determinada tarefa com o sistema interativo.

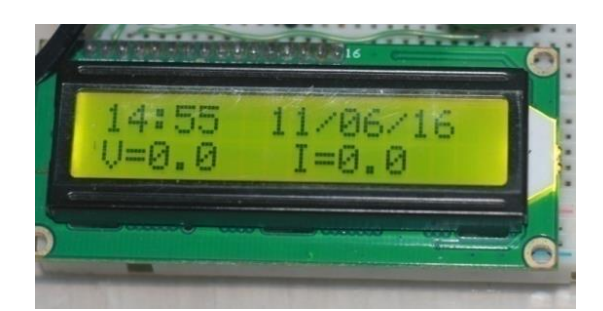

**Figura 1**: Display de cristal líquido.

#### *b) Relógio de tempo real*

Esse componente tem por função obter o horário e a data no momento da medição. Seu funcionamento é muito similar aos relógios utilizados nos computadores. Sua grande vantagem é manter o horário e data corretos mesmo desligando o arduino. Isso se dá, por conta de um a bateria interna presente no componente, essa bateria é carregada toda vez que o sistema todo é ligado.

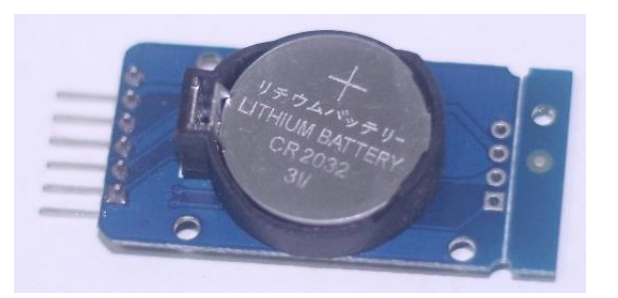

**Figura 2**: Relógio de tempo real.

Para que a alteração da hora e da data se tornasse fácil e rápida, foram implementados três botões que permitem essa configuração, sem a necessidade da mudança no código do microcontrolador, sendo possível alterar: hora, minuto, segundo, dia, mês e ano. Esses botões foram adicionados em uma placa de circuito impresso para evitar mau contato dos fios, ficando evidente na Figura 3.

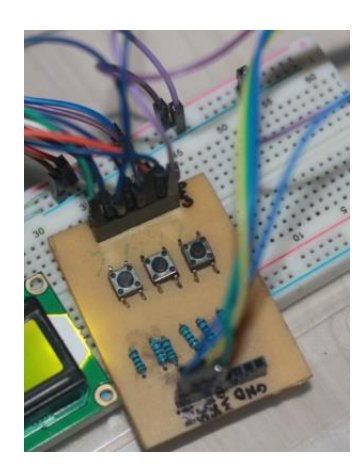

**Figura 3**: Placa de circuito impresso com os botões.

É possível visualizar na Figura 4, o que é mostrado no display no momento de ajustar as informações de data e hora.

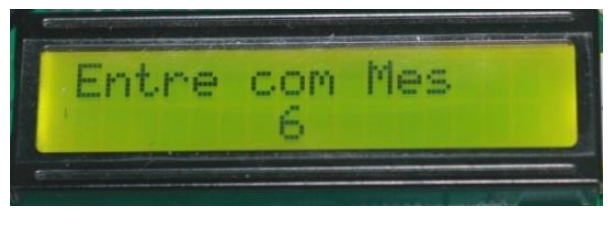

**Figura 4**: Display no momento do ajuste do mês.

Sendo que o mesmo ocorre para os outros parâmetros de tempo.

#### *c) Módulo de cartão SD*

Além de visualizar as informações instantaneamente, é fundamental armazenar essas informações de alguma forma. O método mais eficiente encontrado foi a utilização de um cartão SD.

O arquivo criado é no formato TXT e apresenta informações como, dia, mês, ano, hora, minuto, segundo, tensão, corrente e potência. O arquivo criado pode ser observado na Figura 5.

| 10:18:08 05/06/16 0.95 115.49 |  |
|-------------------------------|--|
| 10:18:15105/06/1610.831115.44 |  |
| 10:18:21 05/06/16 0.82 115.68 |  |
| 10:18:27 05/06/16 0.81 115.65 |  |
| 10:18:34 05/06/16 0.69 115.72 |  |
| 10.18.40105/06/1610.691115.65 |  |
| 10:18:47 05/06/16 0.57 115.59 |  |
| 10:18:53 05/06/16 0.57 115.54 |  |
| 10:18:59105/06/1610.811115.14 |  |
| 10:19:06105/06/1610.561115.33 |  |

**Figura 5**: Arquivo TXT com informações de horário, data corrente e tensão.

As informações são separadas por barra vertical "|" para facilitar a manipulação posterior em *software* como *Microsoft Excel*, útil na criação de tabelas.

Os dados obtidos pelos sensores são armazenados a uma determinada taxa de amostragem. Aumentando esta taxa é possível conseguir uma representação mais fiel do sinal monitorado, contudo, neste caso, é necessária mais memória para armazenamento de um mesmo período de tempo.

Visto que este parâmetro não pode ser estático, pois deverá depender do tipo de estudo realizado, foram aproveitados os mesmos botões usados para alterar o horário e a data para fazer o ajuste deste intervalo.

Na Figura 6, é possível visualizar o texto que aparece no display, para ajustar esse intervalo.

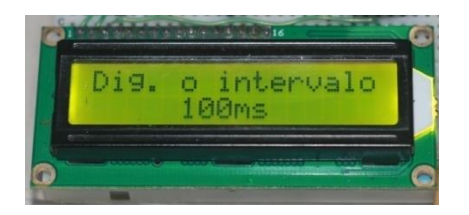

**Figura 6**: Display com ajuste de intervalo de tempo.

#### *d) Sensor de corrente*

O sensor de corrente utilizado foi o modelo SCT-013 de 100A. Esse sensor possui duas grandes vantagens. A primeira é: aceitar altas correntes, ou seja, sua aplicação é muito ampla, podendo ser aplicada em instalações com demandas de correntes consideravelmente altas. E a segunda vantagem é que o sensor é não invasivo, dessa forma, não é preciso desconectar o fio para fazer a medida. Vale ressaltar que a sua utilização é muito semelhante aos alicates amperímetros. Na Figura 7 está presente o sensor utilizado.

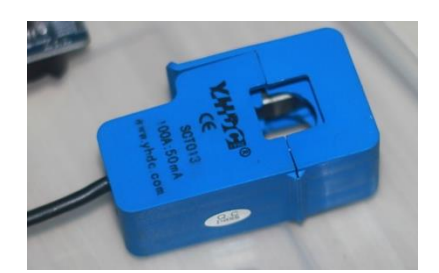

**Figura 7**: Sensor de corrente de 100 A.

#### *e) Sensor de tensão*

O sensor de tensão utilizado é capaz de fazer medidas em 127 V e 220 V. Para usar o sensor de tensão foi preciso dividir o código em duas partes: a primeira para a tensão de 127 V e a segunda para 220 V. Isso porque para cada caso foi preciso criar uma função, no *software* do microcontrolador, para calibrar o sensor. Com essa calibração foi possível obter valores de tensão bem próximos do esperado. Na Figura 8 observa-se o sensor de tensão utilizado no projeto.

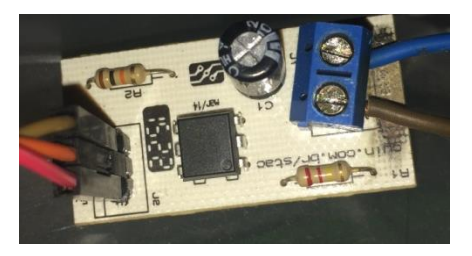

**Figura 8**: Sensor de tensão.

#### **4. RESULTADOS**

Primeiramente foi analisada a eficiência do sensor de corrente e de tensão. Para fazer isso, comparou-se os valores de tensão e corrente medidos pelos sensores, e as medidas feitas com multímetro 17B+ da Fluke. Os resultados obtidos estão presentes na Tabela 1.

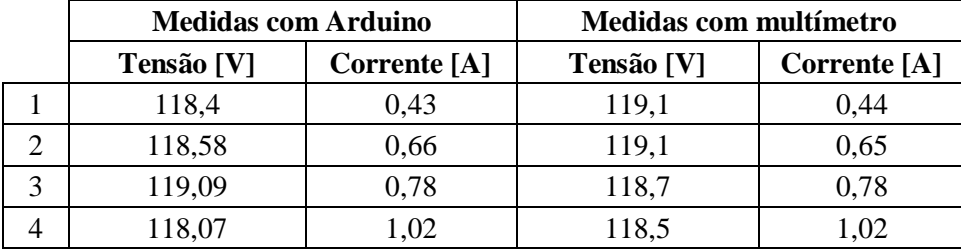

**Tabela 1**: Medidas de tensão e corrente realizadas com arduino e com multímetro.

Dessa forma, calculando os erros relativos da tensão e da corrente, resultou-se na Tabela 2.

|   | Erro % (tensão) | Erro % (Corrente) |
|---|-----------------|-------------------|
|   | 0,59            | 2,33              |
|   | 0,44            | 1,52              |
| 3 | 0,33            | 0,00              |
|   | 0,36            | $0,\!00$          |

**Tabela 2**: Erro das medidas de tensão e corrente.

Ficou claro, a partir dos resultados obtidos, que os valores de tensão e corrente medidos pelo arduino ficaram consideravelmente próximos do valor medido com o multímetro, já que o erro relativo apresentou valores inferiores a 2,4%.

Através da Equação (1), foi possível calcular a potência aparente com os valores medidos no sensor de corrente e tensão e no multímetro, sendo que os valores estão presentes na Tabela 3.

**Tabela 3**: Potência aparente obtida com medidas realizadas pelo arduino e multímetro.

| Potência Arduino | Potência multímetro Erro % (Potência) |      |
|------------------|---------------------------------------|------|
| 50,91            | 52,4                                  | 2.92 |
| 78,26            | 77,42                                 | 1,07 |
| 92,89            | 92,59                                 | 0,32 |
| 120,43           | 120,87                                | 0,36 |

É possível notar a partir da Tabela 3 que os valores de potência, medido e calculado pelo arduino ficaram muito próximos dos valores medidos pelo multímetro.

Uma das grandes vantagens do projeto é a capacidade de armazenar os dados obtidos para uma análise posterior. Através de uma simples conversão do arquivo TXT criado pelo produto, em um arquivo XLSX (compatível com o *software*: *Microsoft Excel*) foi possível obter os gráficos da Figura 9 e 10.

A medição foi realizada por cerca de 22 horas, com intervalo de 5 segundos e com a monitoração de apenas um aparelho eletrodoméstico.

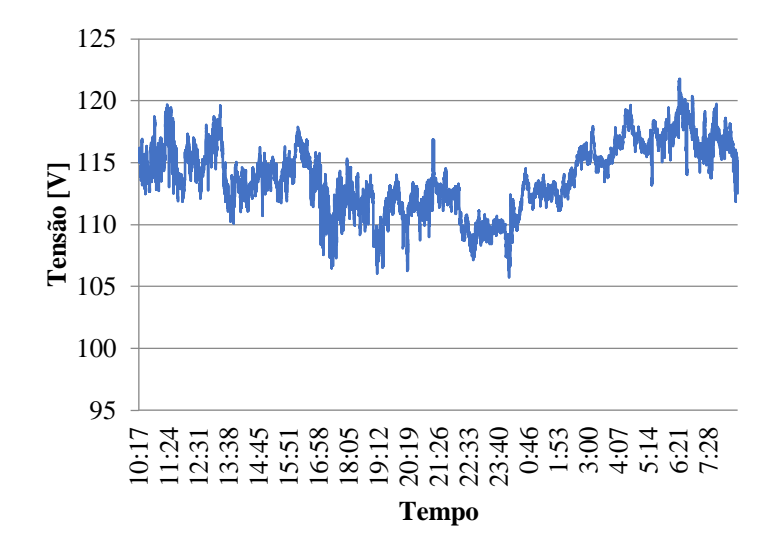

**Figura 9**: Gráfico da tensão em relação ao tempo.

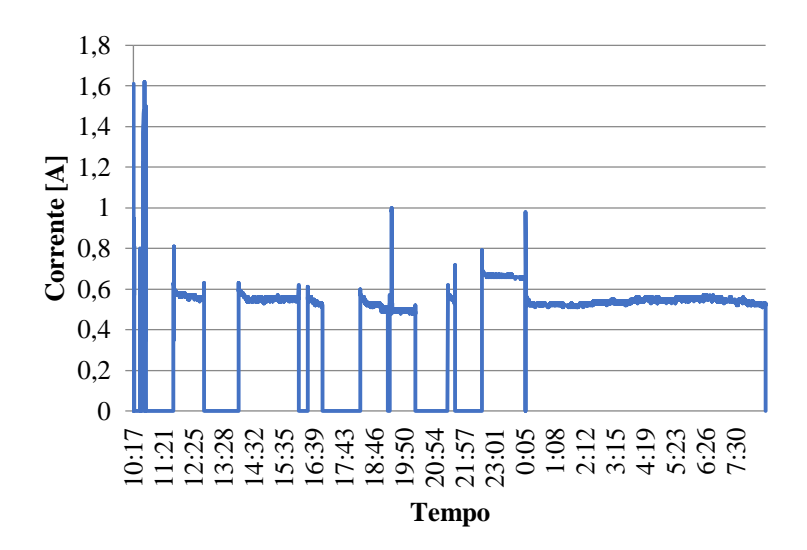

**Figura 10**: Gráfico da corrente em relação ao tempo.

Através do gráfico presente na Figura 9, foi possível notar a variação da tensão em um determinado período de tempo. O Procedimentos de Distribuição de Energia Elétrica no Sistema Elétrico Nacional (PRODIST) Módulo 8 – Qualidade da Energia Elétrica, classifica a tensão de atendimento como adequada, precária ou crítica de acordo com o afastamento do valor da tensão de leitura em relação à tensão de referência, presente na Tabela 4.

| Tensão de atendimento          | Faixa de variação da tensão de leitura [V]                                                       |  |
|--------------------------------|--------------------------------------------------------------------------------------------------|--|
| Adequada                       | $(202 \leq T L \leq 231) / (117 \leq T L \leq 133)$                                              |  |
| Precária                       | $(191\leq T L 202$ ou 231 < $TL \leq 233$ ) /<br>$(110 \leq T L < 117)$ ou 133 < $TL \leq 135$ ) |  |
| Crítica                        | $(TL<191$ ou TL>233) / $(TL<110$ ou TL>135)                                                      |  |
| Fonte: PRODIST – Módulo 8 [9]. |                                                                                                  |  |

**Tabela 4**: Pontos de conexão em Tensão Nominal igual ou inferior a 1 kV (220/127).

Com isso, a partir da Tabela 4 e comparando com o gráfico presente na Figura 9 é possível classificar a tensão de atendimento de acordo com o Módulo 8 do PRODIST. Dessa maneira conclui-se que o fornecimento no local no momento da avaliação possuiu um a tensão de atendimento crítica.

Ademais, no gráfico da Figura 10 está presente a variação da corrente em um intervalo específico de tempo. No caso da aplicação do produto em um aparelho elétrico ou eletrônico é possível observar o período em que este ficou ligado e quanta corrente demandou. Em contrapartida, para as aplicações em instalações industriais, é possível analisar a corrente em cada instante de tempo que toda a instalação está demandando da rede elétrica.

Além disso, utilizando as informações dos gráficos das Figuras 9 e 10, torna-se viável plotar um gráfico de potência aparente que deixa evidente todos os valores de potência para cada instante de tempo.

# **5. CONCLUSÃO**

Com o produto desenvolvido no presente trabalho é possível medir, armazenar e interpretar os valores de tensão, corrente e potência aparente que um determinado aparelho ou instalação elétrica está demandando durante um intervalo de tempo.

Dessa forma, torna-se viável o estudo e análise da quantidade de energia elétrica que está sendo demandada em um certo período de tempo. E assim, concluir se uma

instalação elétrica (ou simplesmente um aparelho elétrico) está tendo uma eficiência energética considerável.

Além disso, a partir dos valores de tensão, em cada instante de tempo, é possível classificar a tensão de atendimento com base no Módulo 8 do PRODIST, já que este parâmetro é fundamental para a avaliação da qualidade da energia. Visto que níveis indevidos de tensão da rede elétrica podem ocasionar mal funcionamento de equipamentos elétricos ou até mesmo sua queima.

### **6. REFERÊNCIAS BIBLIOGRÁFICAS**

[1] PUGLIESE, R. M. Eletricidade – breve história: Da Antiguidade ao fim do século 19. Disponível em < https://educacao.uol.com.br/disciplinas/fisica/eletricidade---brevehistoria-da-antiguidade-ao-fim-do-seculo-19.htm>

Acesso em: 15 de setembro de 2018

[2] JÚNIOR, A. M. S. Eficiência energética: um passo importante para o desenvolvimento sustentável. Disponível em < https://www.manufaturaemfoco.com.br/eficiencia-energetica-um-passo-importantepara-o-desenvolvimento-sustentavel/>

Acesso em: 16 de setembro de 2018

[3] FRANCISKA, R. W. et al. Electrical Power Measurement Using Arduino Uno Microcontroller and LabVIEW. In: 2013 3rd International Conference on Instrumentation, Communications, Information Technology, and Biomedical Engineering (ICICI-BME), 3., 2013, Bandung: IEEE, 06 de janeiro de 2014. P.226.

[4] TAMKITTIKHUN, N; TANTIDHAM, T; INTAKOT, P. AC Power Meter Design Based on Arduino: Multichannel Single-Phase Approach. In: [2015 International](https://ieeexplore.ieee.org/xpl/mostRecentIssue.jsp?punumber=7394814)  [Computer Science and Engineering Conference \(ICSEC\),](https://ieeexplore.ieee.org/xpl/mostRecentIssue.jsp?punumber=7394814) 2015, Chiang Mai: IEEE, 11 de fevereiro de 2016.

[5] Eletrônica Progressiva. Microcontroladores – O que são, para que servem e onde são usados. Disponível em <http://www.eletronicaprogressiva.net/2014/08/Microcontroladores-O-que-sao-Paraque-servem-Onde-sao-usados.html> Acesso em:17 de setembro de 2018

[6] SOUZA, F. Entendendo as Entradas Analógicas do Arduino. Disponível em < https://www.embarcados.com.br/arduino-entradas-analogicas >

Acesso em: 17 de setembro de 2018

[7] TECHOPEDIA. Embedded System. Disponível em: <https://www.techopedia.com/definition/3636/embedded-system> Acesso em 15 de setembro de 2018

[8] Alexander, C. K.; Sadiku, M. "Fundamentos de Circuitos Elétricos". Bookman, 2003.

[9] AGÊNCIA NACIONAL DE ENERGIA ELÉTRICA – ANEEL: "Procedimentos de Distribuição de Energia Elétrica no Sistema Elétrico Nacional – PRODIST, Módulo 8 - Qualidade da Energia Elétrica"